# **Ubuntu**

From MTU LUG wiki

Ubuntu (http://ubuntulinux.org/) is the child of Mark Shuttleworth (http://www.markshuttleworth.com), millionaire and founder of Canonical fittp://www.canonical.com/). (Oh, and he's been in space and spent 8 days on the IS

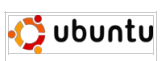

LUG has an Ubuntu mirror at: http://lug.mtu.edu/ubuntu/ Install/Live CD mirror at: http://lug.mtu.edu/iso/ubuntu/

The latest stable version is: Maverick Meerkat

The current development version is: Natty Narwhal

### **Add Mirror**

For Desktop Edition:

- 1. Go to Applications->Ubuntu Software Center
- 
- 
- 
- 2. Go to Edit->Software Sources...<br>3. For **Download from:** select Other<br>4. Click on United States<br>5. Scroll down and select lug.mtu.edu (it's in alphabetical order)<br>6. Click Choose Server
- 
- 7. Click Close 8. Click Reload

In Command Line (useful for server edition):

# 1. Open up /etc/apt/sources.list as sudo<br>2. Replace all instances of "http://us.archive.ubuntu.com/ubuntu/ with "http://lug.mtu.edu/ubuntu/" (example would be in vi/vim, use command ":%s/us.archive.ubuntu.com/lug.mtu.edu/g

- 
- 
- 4. run apt-get update

## **Features**

- 
- Debian based<br>6 month release cycle, which is timed shortly after and includes the latest Gnome release<br>Releases are supported with security updates for 18 months<br>Every 2 years, LTS version is released which is supported fo
- 
- 
- Philosophy of, "If it doesn't work on install, file a bug report about it."<br>■ X.org
- X.org<br>Uses Gnome, but has been forked to use KDE in the Kubuntu (http://www.kubuntu.org/) project<br>The Edubuntu (http://www.edubuntu.org/) project is based on Ubuntu.
- 

Retrieved from "http://lug.mtu.edu/mediawiki/index.php?title=Ubuntu&oldid=6177"

This page was last modified on 16 January 2011, at 19:37.<br>This page has been accessed 7,538 times.